# **BAB IV**

# **DESAIN DAN IMPLEMENTASI**

Laporan Tugas Akhir pada BAB IV ini menjelaskan tentang hasil karya yang didapat berasal dari rancangan pada bab sebelumnya proses pembuatan website Program Studi DIV Komputer Multimedia STMIK STIKOM Surabaya. BAB IV ini menjelaskan secara singkat tentang detail dan fungsi setiap halaman website sebagai proses produksi.

# **4.1 Implementasi Karya**

Berikut ini merupakan penjelasan masing-masing halaman dan tampilan layout antarmuka dari semua halaman pada website Program Studi DIV Komputer Multimedia STMIK STIKOM Surabaya.

SURABAYA

#### **4.1.1 Beranda**

Halaman beranda adalah halaman pertama yang pengujung lihat saat baru membuka atau mengakses website. Halaman beranda pada gambar 4.1 Peneliti beri nama Dashboard. Pada halaman ini pengunjung dihadapkan dengan halaman selamat datang pada bagian judul dari website Program Studi DIV Komputer Multimedia STMIK STIKOM Surabaya. Gambar 4.1 sebelah kiri merupakan halaman dengan tampilan normal pada komputer desktop, sedangkan sebelah kanan adalah tampilan pada layar *smartphone.* pengunjung bisa memilih navigasi yang tersedia untuk ingin tahu lebih lanjut isi dari website. Sebelum lebih lanjut

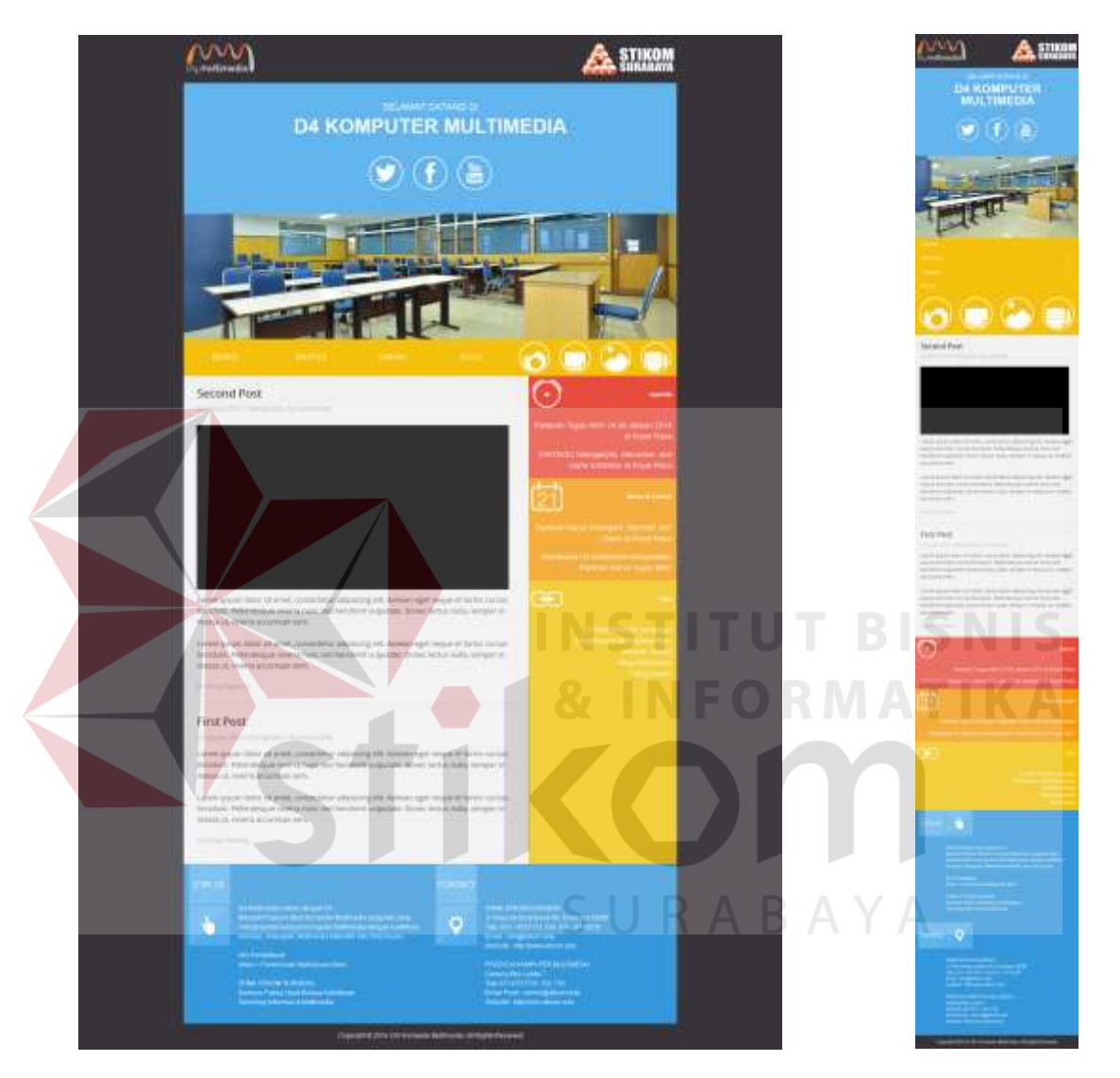

menjelaskan, pertama-tama penulis akan menjelaskan fitur-fitur apa saja yang ada pada halaman pertama.

Gambar 4.1 Tampilan Dashboard *(index.html)*  (Sumber: Hasil akhir tahap pembuatan antarmuka halaman Dashboard)

### 1. Slide

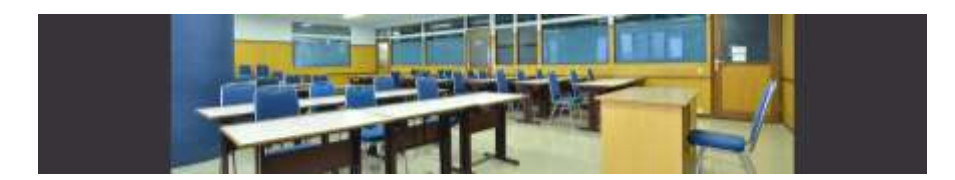

Gambar 4.2 Tampilan fitur slide gambar pada halaman Dashboard (Sumber: Hasil akhir tahap pembuatan fitur slide gambar)

Dalam fitur slide gambar 4.2 ini akan menampilkan gambar atau foto yang berganti-ganti. Hanya terdapat pada halaman dashboard di pojok kanan atas jika diakses melalui personak komputer. Sedangkan pada tampilan di ponsel pintar, slide ini akan ditampilkan pada halaman dashboard setelah judul website Program Studi DIV Komputer Multimedia STMIK STIKOM Surabaya.

2. Navigasi

Fitur navigasi menu yang terdapat pada website Program Studi DIV Komputer Multimedia STMIK STIKOM Surabaya adalah berupa tulisan dan simbol gambar. Seperti yang terlihat pada gambar 4.3 dan gambar 4.4, ada perbedaan tampilan navigasi pada website yang disesuaikan dengan tampilan layar. Pada gambar 4.3 adalah navigasi menu untuk tampilan normal pada komputer desktop. Sedangkan gambar 4.4 adalah navigasi untuk tampilan pada layar smartphone.

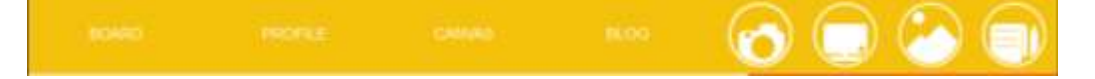

Gambar 4.3 Tampilan navigasi PC (*desktop*) (Sumber: Hasil akhir tahap pembuatan tampilan navigasi pada desktop)

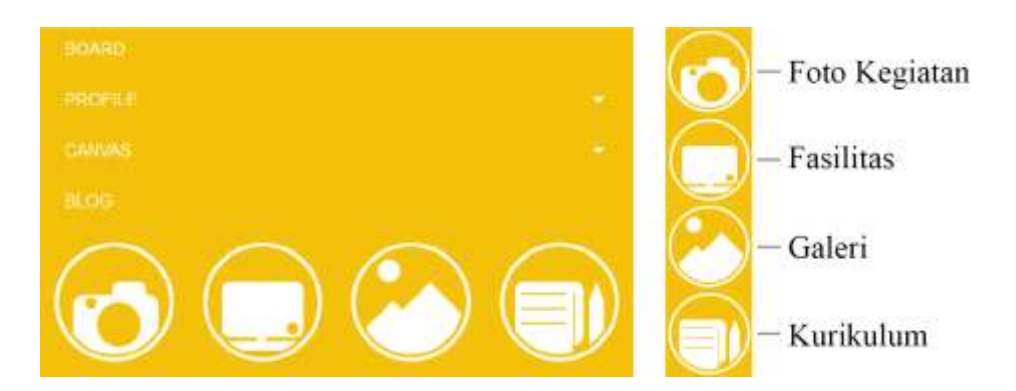

Gambar 4.4 Tampilan navigasi pada *smartphone*  (Sumber: Hasil akhir tahap pembuatan tampilan navigasi pada smartphone)

Navigasi dibagi menjadi dua jenis yaitu tulisan dan simbol. Masing-masing simbol mewakili menu foto kegiatan, fasilitas, galeri dan kurikulum. Menu simbol tersebut didesain *flat* dengan desain 2D sesuai konsep dan keyword.

3. Sidebar

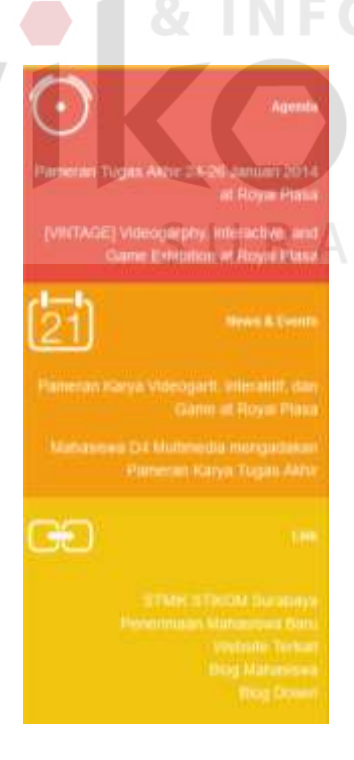

Gambar 4.5 Tampilan Sidebar (Sumber: Hasil akhir tahap pembuatan tampilan sidebar)

**BISNIS** 

Pada bagian sidebar pada gambar 4.5 adalah sebuah kolom yang ada di bagian sisi kanan website pada tampilan personal komputer, sedangkan pada tampilan di ponsel pintar akan berada di bawah setelah bagian isi. Sidebar ini dibagi menjadi 3 (tiga) baris yaitu info agenda, news & event, dan link. Bagian agenda menampilkan info mengenai agenda yang akan deselenggarakan dengan jadwal yang telah ditentukan. Bagian news dan events adalah bagian yang menampilkan berita-berita terbaru serta event yang sedang berlangsung. Sedangkan bagian link menampilkan daftar link penting atau website-website lain misalnya, blog dosen, mahasiswa dan lain-lain.

#### 4. Footer

Bagian footer dengan tampilan seperti gambar 4.6 dan 4.7 ini menampilkan informasi tentang bagaimana cara pendaftaran mahasiswa di Program Studi DIV Komputer Multimedia STMIK STIKOM Surabaya. Informasi ini ada pada bagian kiri gambar 4.6 jika tampilan normal pada layar komputer desktop, sedangkan pada gambar 4.7 bagian atas jika ditampilan pada layar smartphone. Terdapat juga informasi mengenai dimana alamat atau lokasi dari Program Studi DIV Komputer Multimedia STMIK STIKOM Surabaya serta informasi kontak yang dapat dihubungi. Informasi kontak ini berada pada bagian kanan seperti pada gambar 4.7 apabila ditampilkan pada layar komputer desktop. Sedangkan pada tampilan smartphone informasi kontak akan berada pada bagian bawah seperti tampak pada gambar 4.7.

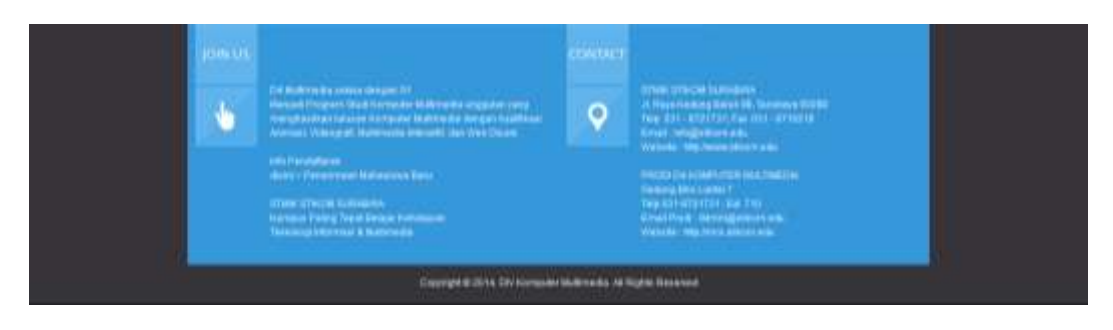

Gambar 4.6 Tampilan footer pada layar desktop (Sumber: Hasil akhir tahap pembuatan tampilan footer pada desktop)

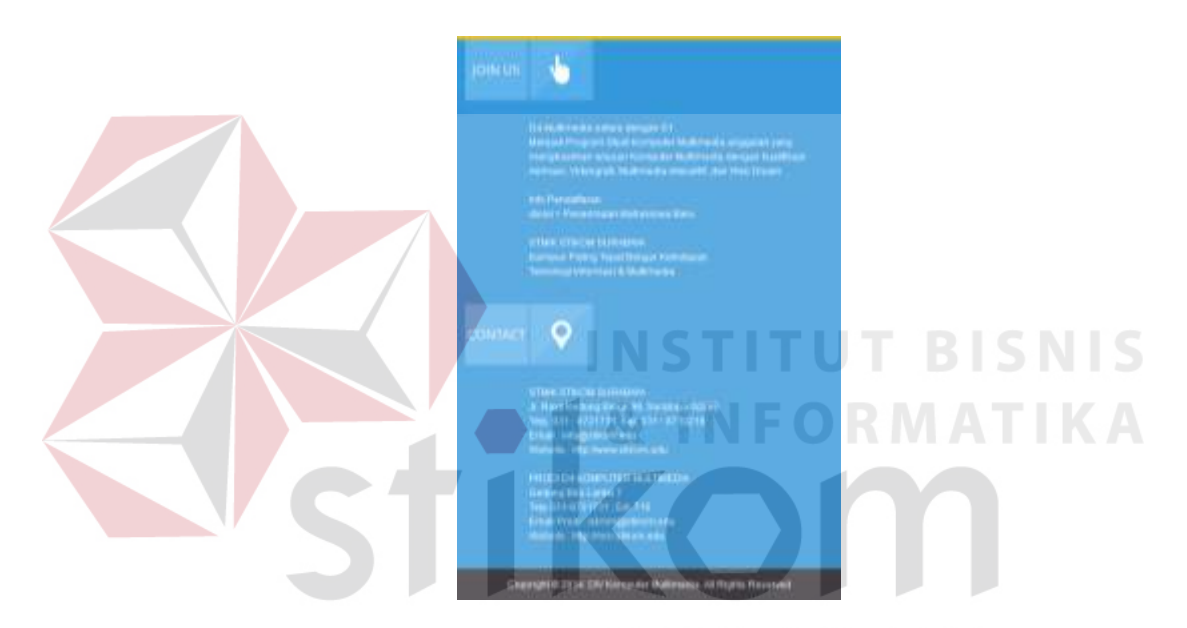

Gambar 4.7 Tampilan footer pada smartphone (Sumber: Hasil akhir tahap pembuatan tampilan footer pada smartphone)

# **4.1.2 About Us**

Pada halaman About us hanya berbada pada bagian isi, yang menampilkan tulisan mengenai profile dari Program Studi DIV Komputer Multimedia STMIK STIKOM Surabaya. Halaman yang juga serupa adalah halaman dari Visi Misi, mahasiswa, kurikulum dan organisasi. Pada bagian isi memuat sesuai masingmasing isi dari judul tersebut.

## **4.1.3 Gallery**

Pada halaman gallery menampilakan karya-karya mahasiswa secara acak dari berbagai macam kategori karya misalnya, fotografi, videografi, animasi, dan lain-lain. Sesuai konsep sebelumnya yang telah dibahas pada Bab III, berikut ini gambar 4.8 merupakan hasil akhir dari halaman gallery. Pada gambar 4.8 setiap *thumbnail* masing-masing karya ditata dengan kotak-kotak persegi dengan *caption*  singkat dibawah masing-masing *thumbnail* karya. Pada gambar 4.8 bagian kiri adalah tampilan pada komputer desktop dengan pembagian empat kolom. Sedangkan dengan menyesuaikan ukuran layar pada smartphone maka *thumbnail*  karya tersebut dibagi hanya dua kolom untuk memberikan kenyamanan pengguna saat malihat karya-karya yang ada pada halaman gallrey ini.

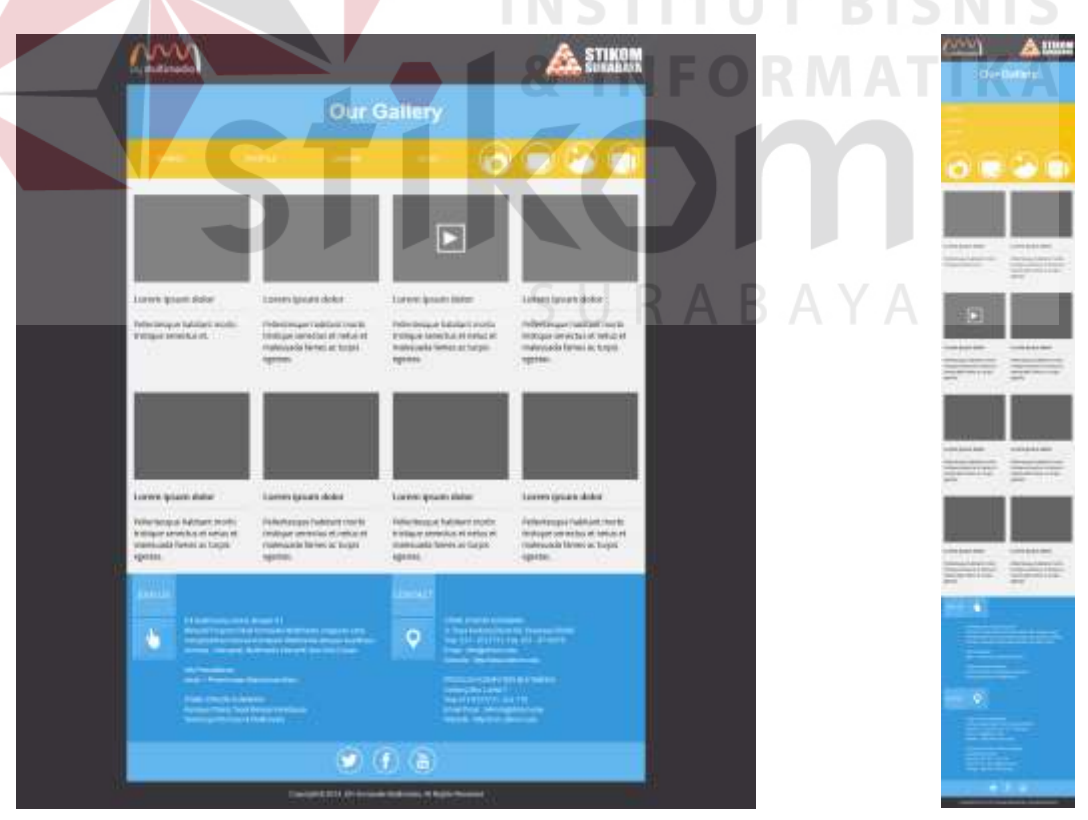

Gambar 4.8 Tampilan halaman Gallery (Sumber: Hasil akhir tahap pembuatan antarmuka halaman gallery.html)

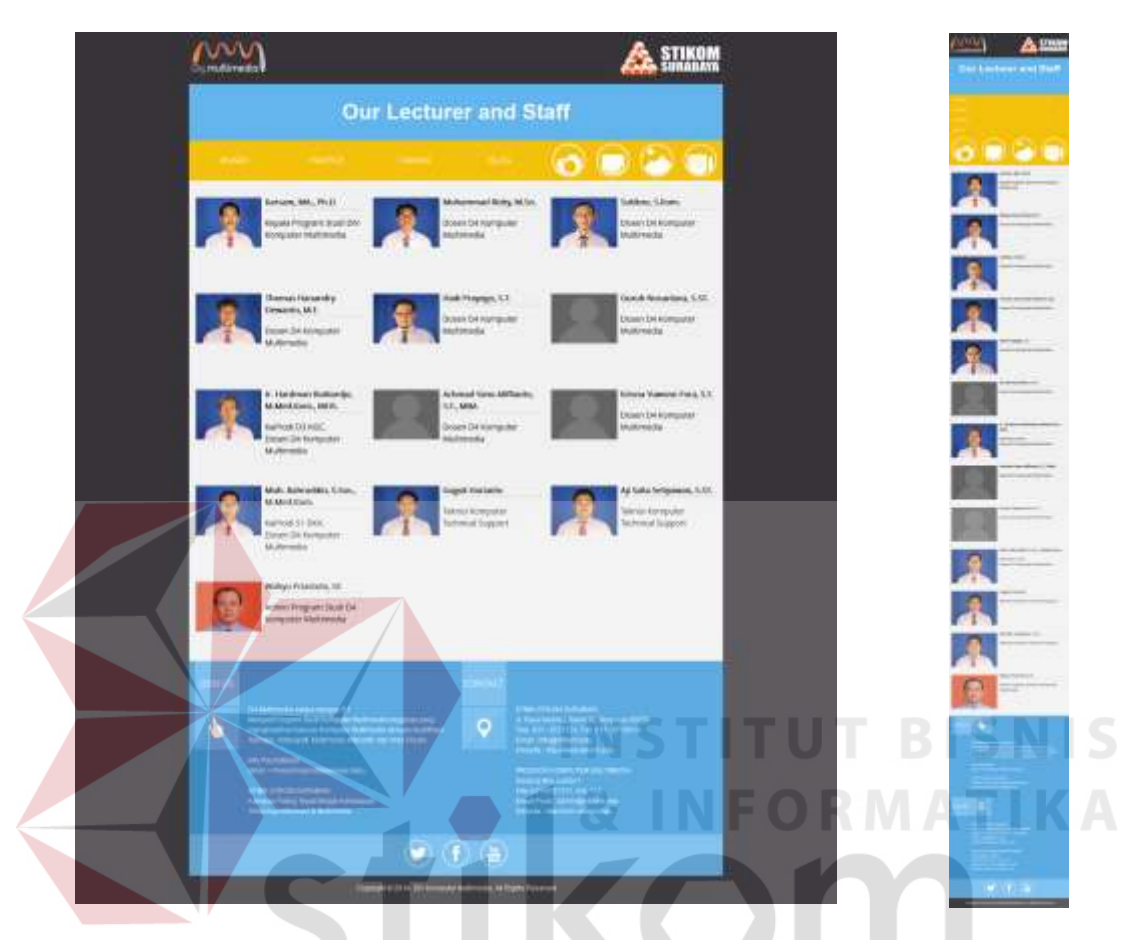

Gambar 4.9 Tampilan halaman Dosen (Sumber: Hasil akhir tahap pembuatan antarmuka halaman dosen.html)

Pada halaman dosen ini pengujung bisa melihat para dosen pengajar dan staf di Program Studi DIV Komputer Multimedia STMIK STIKOM Surabaya. Pada bagian isi akan menampilkan foto dosen dan sedikit ulasan profil dari masingmasing dosen tersebut. Pada gambar 4.9 merupakan hasil akhir dari wireframing sebelumnya yaitu, gambar 4.9 sebelah kiri dengan tampilan komputer desktop maka foto-foto dosen dan staf dibagi menjadi tiga kolom dengan nama dan penjelasan singkat pada bagian kanan foto. Sedangkan tampilan smartphone pada gambar 4.9 bagian kanan terlihat foto masing-masing ditampilkan secara berurutan dari atas ke bawah dengan nama dan penjelasan singkat pada bagian kanan foto.

# **4.1.5 Fasilitas**

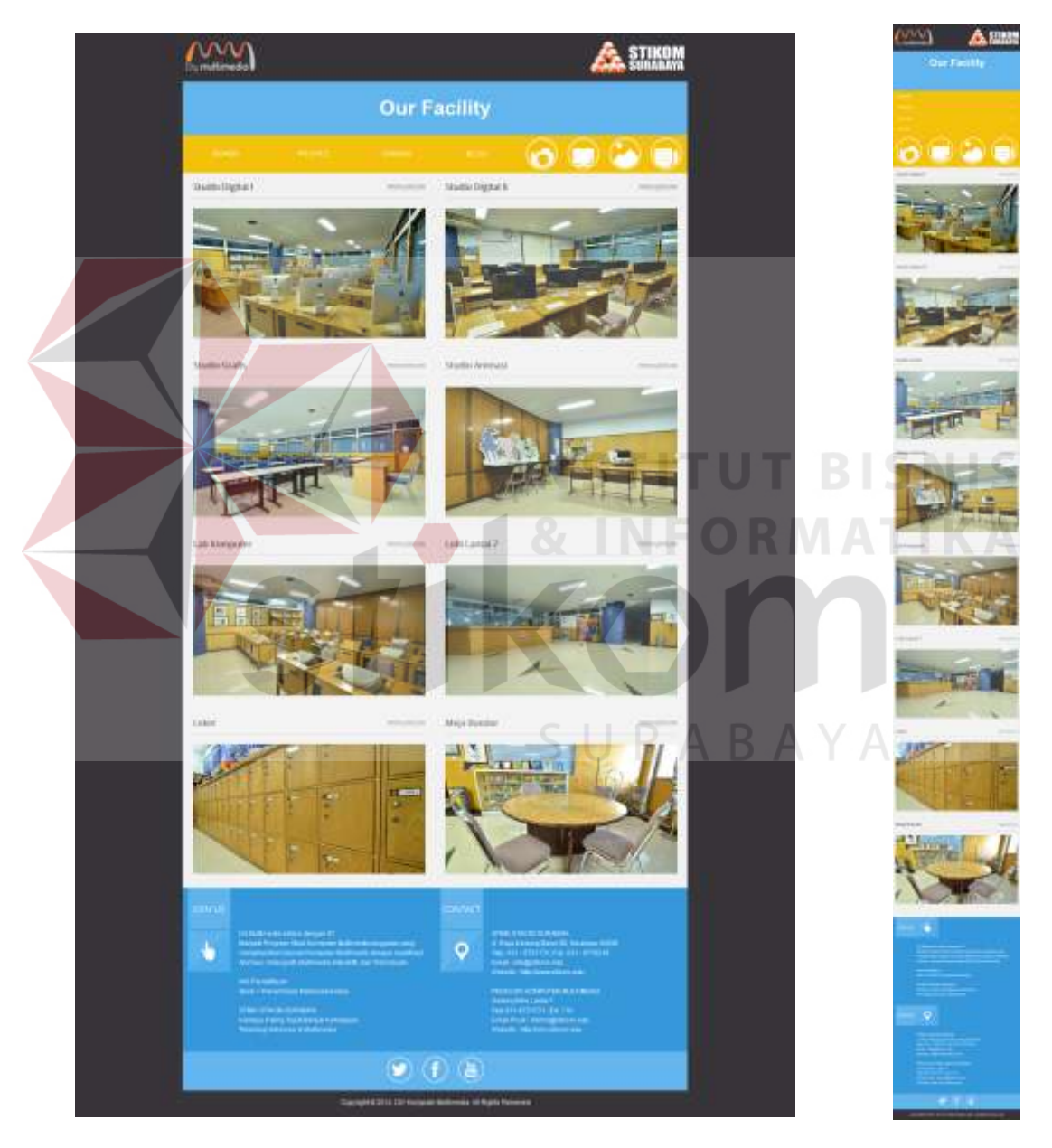

Gambar 4.10 Tampilan halaman Fasilitas (Sumber: Hasil akhir tahap pembuatan antarmuka halaman fasilitas.html)

Pada halaman fasilitas ini pengunjung dapat melihat semua fasilitas yang ada di Program Studi DIV Komputer Multimedia STMIK STIKOM Surabaya lantai 7 gedung biru seperti, ruang studio, ruang kelas, dan lain-lain. Pada gambar 4.10 merupakan hasil dari desain wireframing sebelumnya yaitu, pada gambar sebelah kiri merupakan tampilan halaman fasilitas layar komputer desktop. Sedangkan gambar 4.10 sebalah kanan adalah tampilan halaman fasilitas apabila ditampilkan pada layar smartphone.

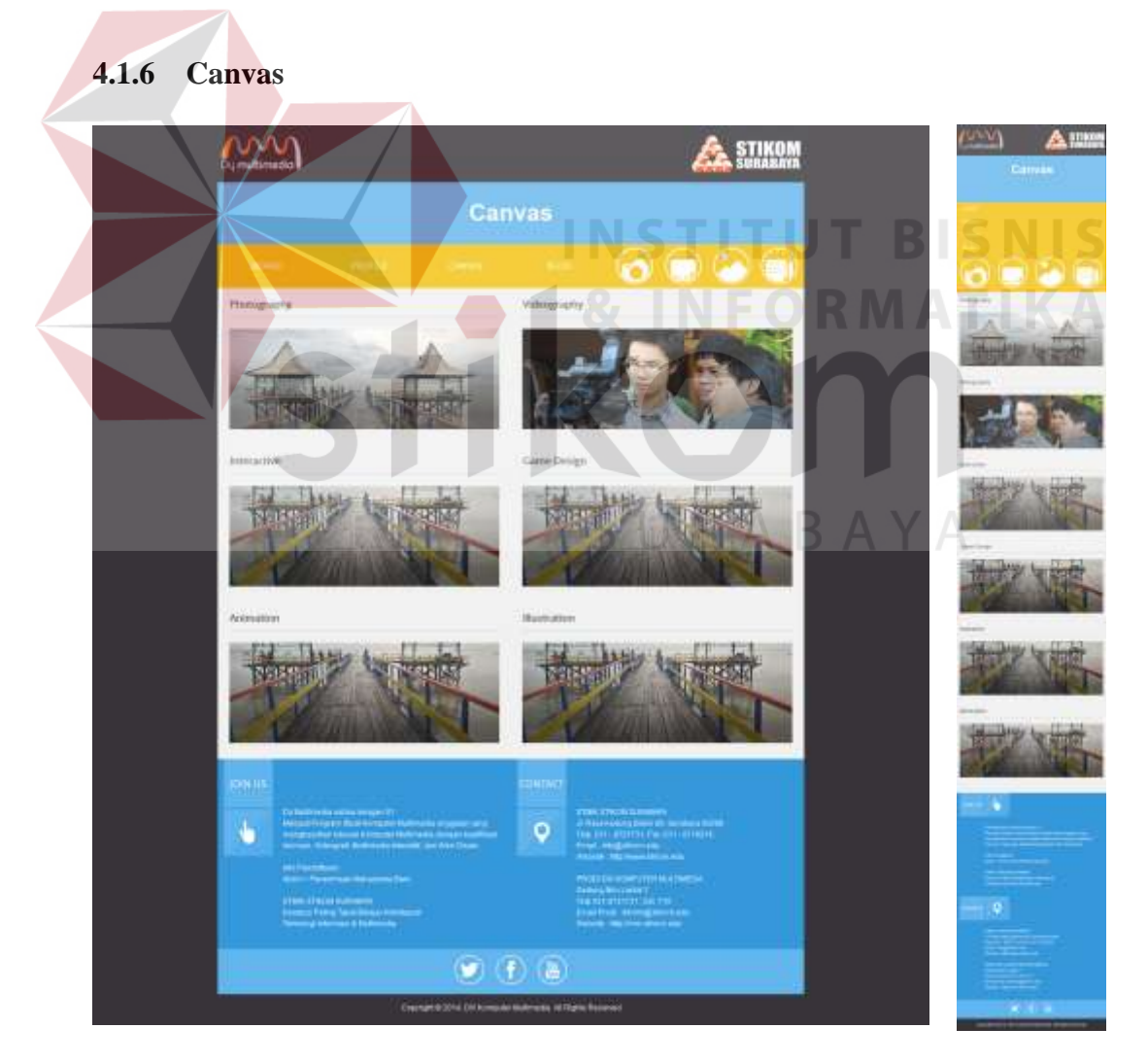

Gambar 4.11 Tampilan halaman Canvas (Sumber: Hasil akhir tahap pembuatan antarmuka halaman canvas.html)

Pada halaman canvas ini adalah halaman untuk menampilkan karya-karya dari mahasiswa Program Studi DIV Komputer Multimedia STMIK STIKOM Surabaya. Pada gambar 4.11 sesuai dengan desain wireframing, karya-karya mahasiswa tersebut bisa pengunjung lihat sesuai dengan kategori yaitu, fotografi, videografi, interaktif, game design, animation, dan illustration. Gambar 4.11 sebelah kiri adalah tampilan halaman canvas pada layar komputer desktop. Sedangkan pada gambar sebelah kanan adalah tampilan halaman canvas jika ditampilkan pada layar smartphone.

### **4.1.7 Blog**

Halaman blog pada gambar 4.12 adalah halaman untuk menampilkan artikel-artikel baik berupa berita maupun berupa informasi terkait dengan multimedia.

Pada halaman blog sesuai dengan konsep desain layout sebelumnya yaitu, apabila dalam tampilan desktop seperti pada gambar 4.12 sebelah kiri, setelah bagian navigasi menu maka akan menampilkan tiga bagian sidebar yang sebelumnya berada pada bagian kanan halaman website kini ditempatkan pada bagian atas dengan tiga kolom dari kiri ke kanan. Pertama adalah agenda, news and events, dan link. Hal ini dilakukan agar bagian isi dari halaman blog dapat menampilkan lebih detail. Maka pada bagian kanan halaman website ini menampilkan navigasi yang digukanan untuk kenyamanan dalam menjelajahi halaman blog. Navigasi tersebut, mulai dari bagian atas secara berurutan adalah,

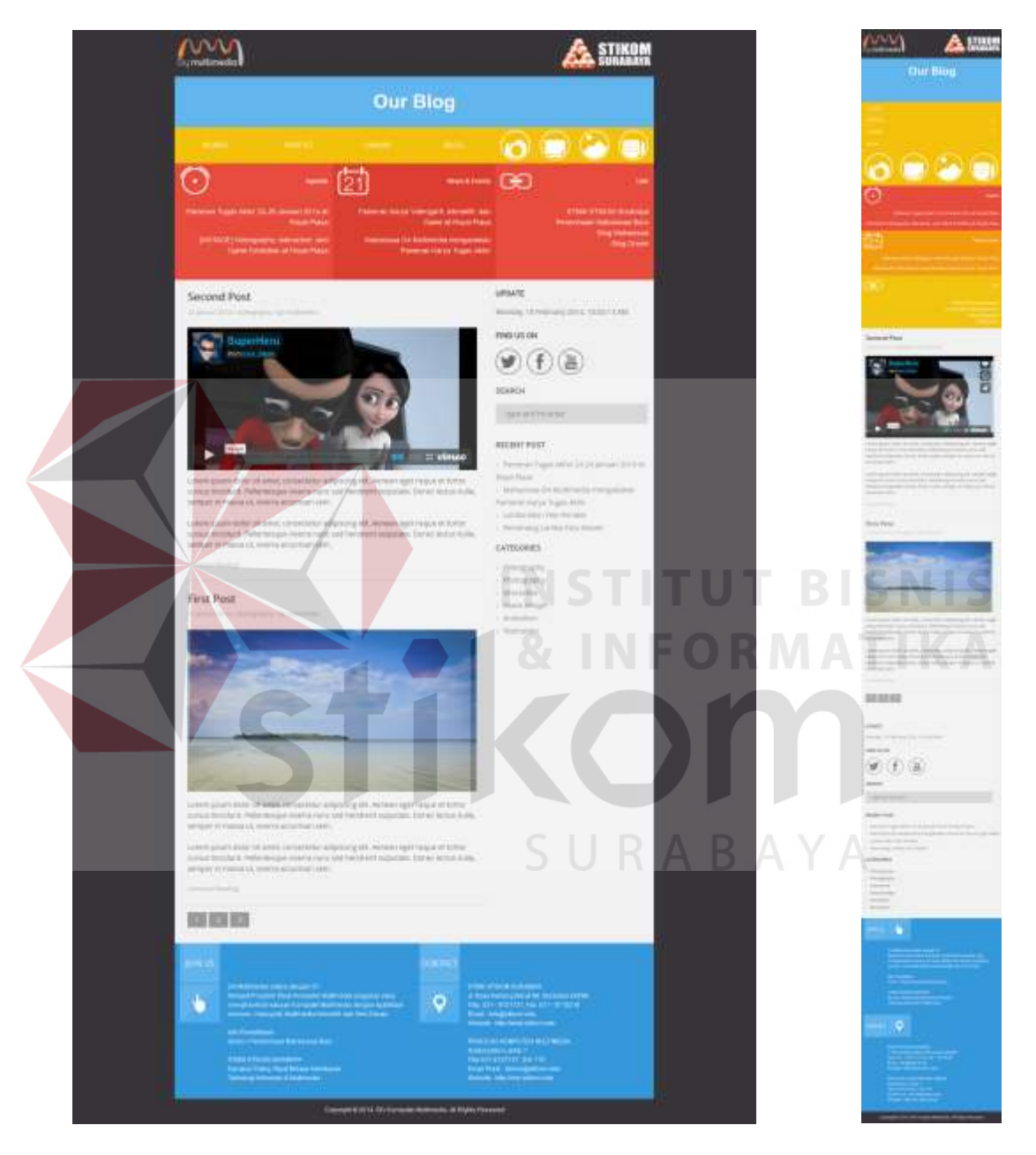

penujuk waktu, logo dari media sosial, fasilitas untuk mempercepat pencarian, postingan terbaru, dan navigasi sesuai dengan kategori postingan.

Gambar 4.12 Tampilan halaman Blog (Sumber: Hasil akhir tahap pembuatan antarmuka halaman blog.html)

### **4.1.8 Foto**

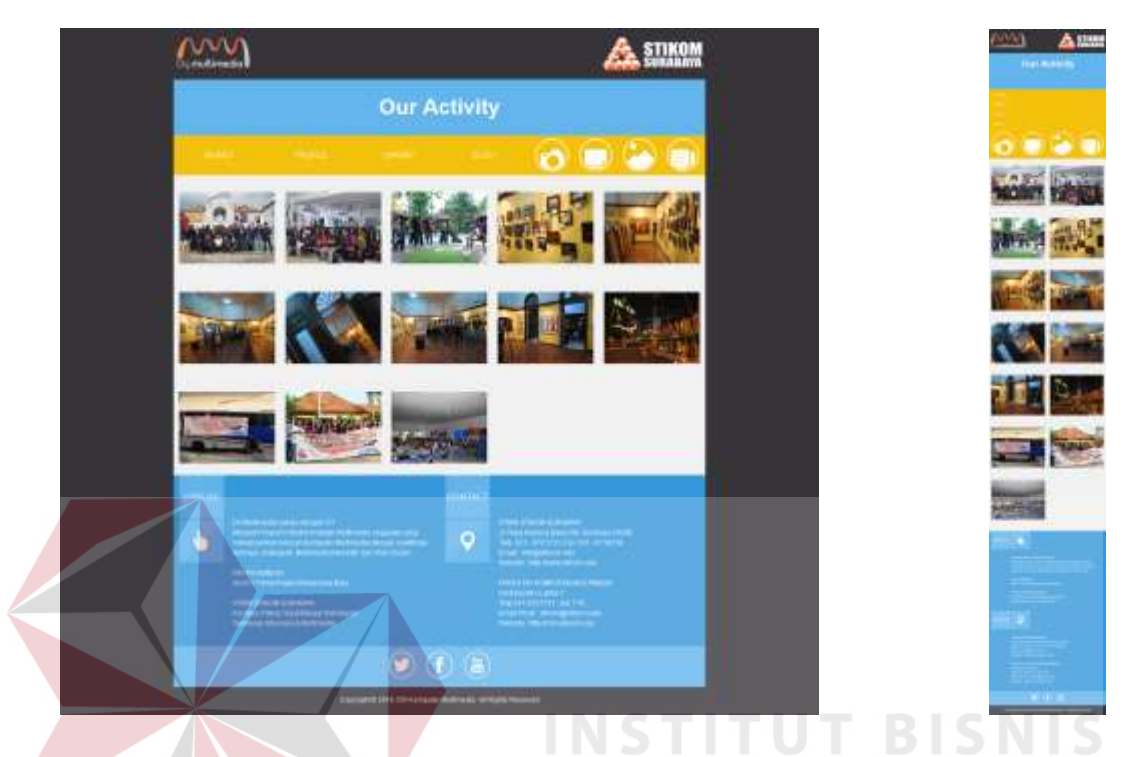

Gambar 4.13 Tampilan halaman Foto Aktifitas (Sumber: Hasil akhir tahap pembuatan antarmuka halaman foto.html)

Halaman foto seperti terlihat pada gambar 4.13 merupakan hasil dari desain layout sebelumnya. Menampilkan foto-foto dari semua kegiatan yang pernah diadakan oleh Program Studi DIV Komputer Multimedia STMIK STIKOM Surabaya. Pada gambar 4.13 sebalah kiri adalah tampilan halaman foto aktifitas apabila ditampilkan pada layar komputer desktop. Sedangkan pada gambar 4.13 sebelah kanan adalah tampilan halaman pada layar smartphone.

### **4.1.9 Efek Foto**

Efek foto pada gambar 4.14 adalah sebuah fitur untuk memaksimalkan pengalaman pengguna untuk melihat detail foto. Efek foto ini ditampilkan pada saat memilih salah satu foto maka akan ditampilkan dalam ukuran besar dan dapat

digeser ke riri atau ke kanan secara fleksibel dengan *scroll mouse* atau tombol kiri, kanan, atas maupun bawah pada *keyboard*. Sedangkan pada layar smartphone, untuk menggeser foto dapat dilakukan dengan meng-klik pada area kiri foto untuk melihat foto sebelumnya dan pada area bagian kanan foto untuk melihat foto berikutnya.

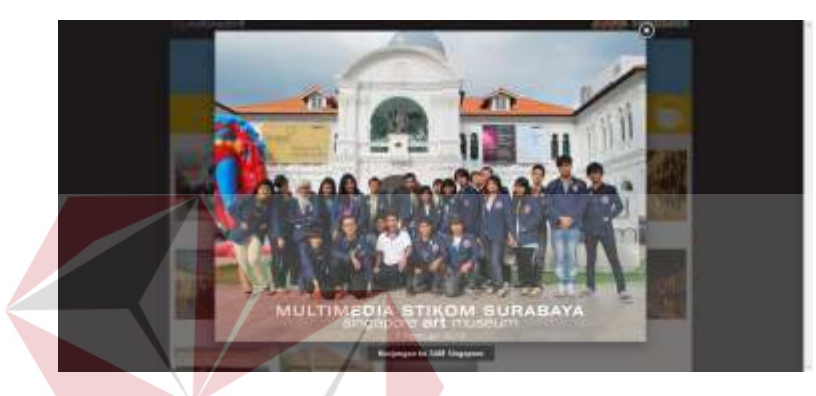

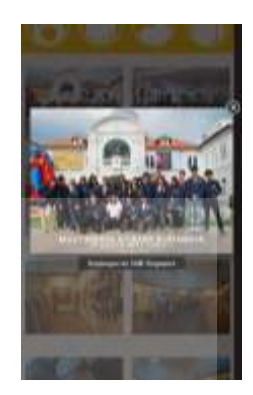

Gambar 4.14 Tampilan efek pada foto (Sumber: Hasil akhir tahap pembuatan tampilan efek foto)

# **4.2 Publikasi Karya**

 Publikasi karya ini digunakan untuk media penyiaran atau mengumumkan karya yang telah selesai dibuat. Media tersebut adalah, Poster yang dicetak berukuran A1 (60cm x 80cm) dengan bingkai pres mika untuk kegiatan pameran. Serta CD *(Compact Disc)* dengan desain label dan cover untuk mengemas hasil karya atau aplikasi.

 Bentuk poster, sampul CD, dan label CD untuk publikasi adalah sebagai berikut:

# **4.2.1 Poster A1**

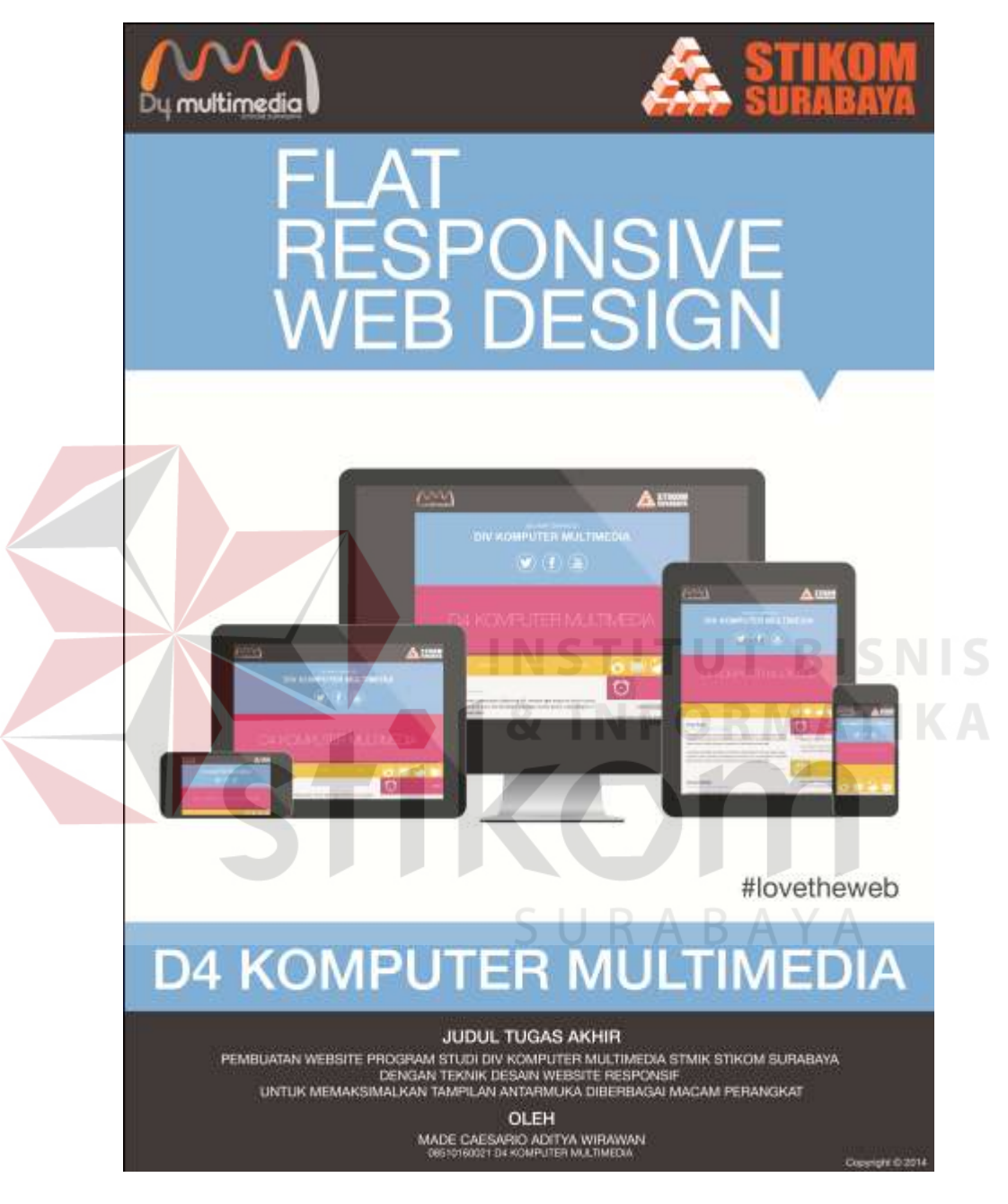

Gambar 4.15 Poster A1 (Sumber: Hasil olahan peneliti)

## **4.2.2 Label CD**

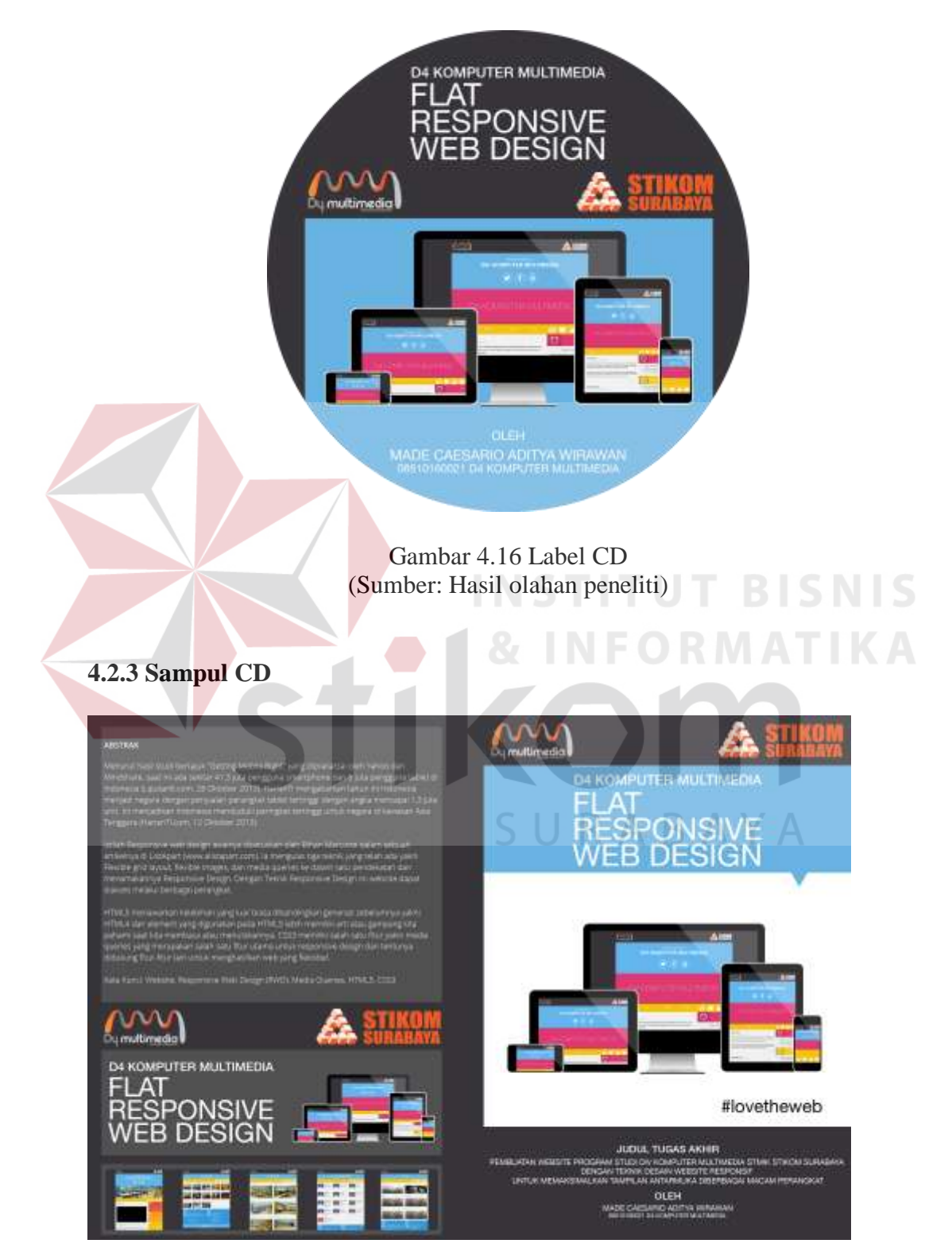

Gambar 4.17 Sampul CD (Sumber: Hasil olahan peneliti)